# $(1)$  $(1)$ **CISCO**

# CPS Release Notes, Release 11.1.0

**First Published:** December 23, 2016

**Last Updated:** December 23, 2016

# **Contents**

This document describes the new features, feature versions and limitations for the Cisco Policy Suite software. Use this document in combination with documents listed in the [Obtaining Documentation and Submitting a Service Request,](#page-10-0)  [page 11.](#page-10-0)

This document includes the following sections:

- [New and Changed Information, page 1](#page-0-0)
- [Installation Notes, page 2](#page-1-0)
- **[Limitations and Restrictions, page 7](#page-6-0)**
- [CDETS, page 9](#page-8-0)
- [Related Documentation, page 10](#page-9-0)
- [Obtaining Documentation and Submitting a Service Request, page 11](#page-10-0)

# <span id="page-0-0"></span>New and Changed Information

The following sections provide the descriptions of various features that have been added/modified in this release:

### **Mobile**

### Asynchronous Notifications to a Notification Server

Real-time notifications have been enhanced to allow the sending of REST/JSON messages to a defined server when policy thresholds are breached.

For more information, see the section "Real Time Notifications" in Notification Services chapter in the CPS Mobile Configuration Guide. A Content Type pull-down list has been added to the Real Time Notification configuration in which you can select text/XML, application/json, or application/x-www-form-urlencoded.

### Default/Dedicated Bearer Procedures for Automated Traffic Management

CPS now supports the creation and modification of default and dedicated bearers based on attributes received from MOG over the Rx prime interface.

For more information, see "Rx Services" and "Service Configuration Objects" in the CPS Mobile Configuration Guide.

### Diameter AVP handling, logically derived attributes mapped to Custom AVP

CPS already supports mapping of Custom AVPs or 3GPP defined AVPs and stores the mapped target AVP values in a Diameter Custom AVP session. Previously, CPS did not create, modify, or update target AVPs after the Custom AVP session was initially created. Now, through the entire session lifecycle, CPS can create new target AVPs or modify/update previously stored target AVP values with its corresponding (received or evaluated) updated source AVP value. Once the target AVP is created, the AVP is stored in the custom AVP session and is sent out with the latest updated values in the future diameter messages it is configured for. Until the source AVP is created, CPS does not send the corresponding target AVPs over the configured outgoing Diameter messages.

CPS also supports the ability to forward these mapped target AVPs over any or all outgoing Diameter messages, including outgoing responses on the same or different interface.

Note:

In case multiple source AVPs are mapped to the same target AVP, the value of the target AVP is overwritten with the last evaluated source AVP mapping.

For more information see topic "Mapped Target AVPs Not Received in Diameter Message" in CPS Troubleshooting Guide.

### Selective Muting of Flows

CPS now supports the selective muting of the flow corresponding to a TDF-Application-Identifier on a dedicated bearer after it receives the first Application\_Start event trigger on the dedicated bearer from PCEF.

For the default bearer, CPS selectively mutes the flow corresponding to a TDF-Application-Identifier after it receives the Application\_Start event trigger on the default bearer from PCEF and maximum limit is reached on the dedicated bearer.

For more information, see "Diameter Configuration" in the CPS Mobile Configuration Guide.

### **Operations**

### MIB Additions or Changes

No changes are introduced in this release.

### SNMP Alarm Additions or Changes

No new alarms are introduced in this release.

#### Statistics Additions or Changes

No changes are introduced in this release.

# <span id="page-1-0"></span>Installation Notes

### Download ISO Image

Download the 11.1.0 software package (ISO image) from:

https://software.cisco.com/download/release.html?i=!y&mdfid=284883882&softwareid=284979976&release=11.1.0

#### **Md5sum Details:**

385dce1ca964e968f4d43b7901919f0d Base\_11.1.0\_20161213\_060520\_412.qcow2.tar.gz

10553ab4a79f806089f753194a44d1db Base\_11.1.0\_20161213\_060520\_412.vmdk.tar.gz

c2ec318237d0a8b2055a015fefe6712d CPS\_11.1.0\_20161213\_060520\_412.iso

# Component Versions

The following table lists the component versions for the CPS 11.1.0 Release:

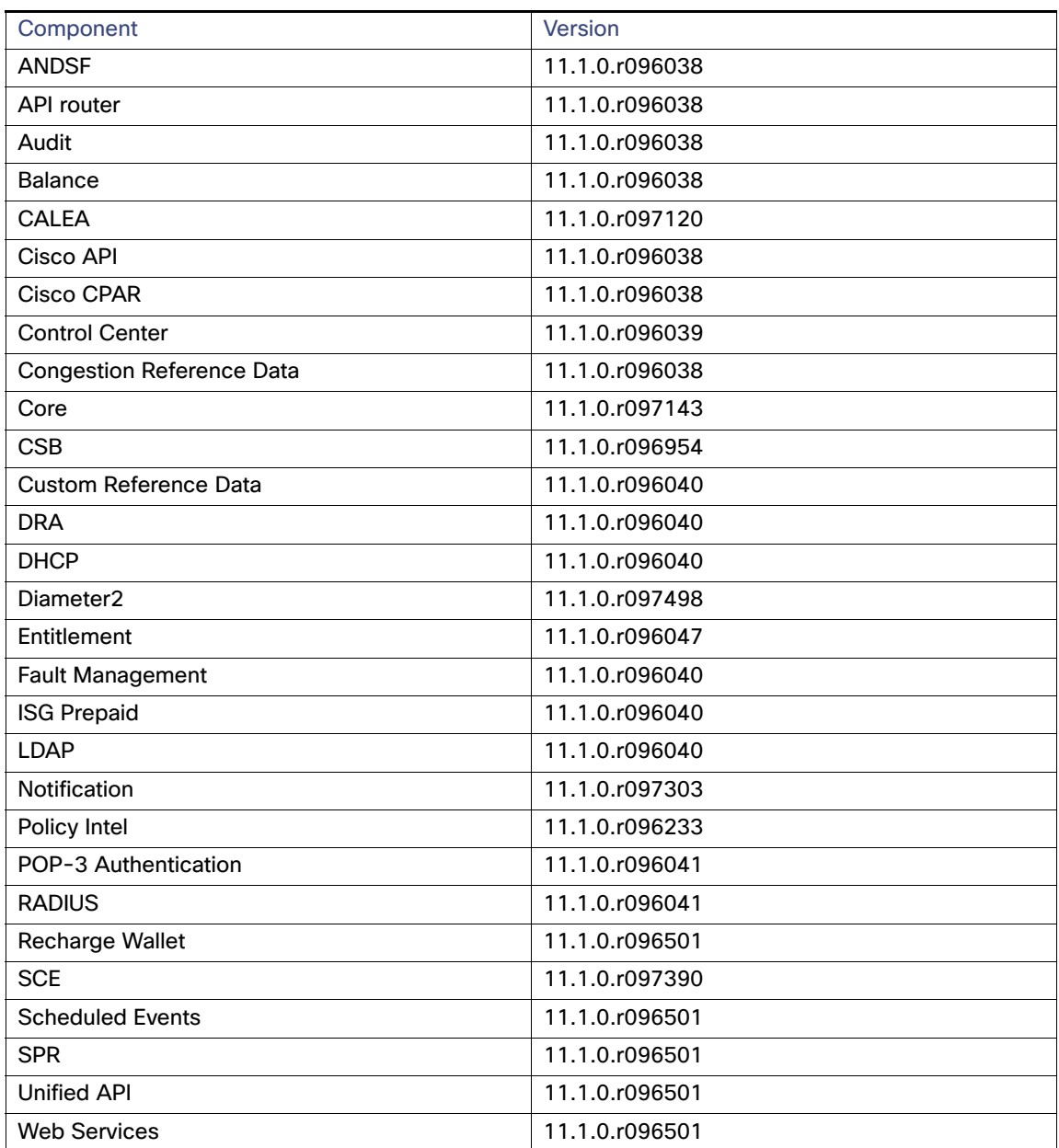

#### **Table 1 Component Versions**

# New Installations

**NAWARE Environment, page 4** 

[OpenStack Environment, page 4](#page-3-1)

### <span id="page-3-0"></span>VMware Environment

To perform a new installation of CPS 11.1.0 in a VMware environment, see CPS Installation Guide for VMware.

#### <span id="page-3-1"></span>OpenStack Environment

To perform a new installation of CPS 11.1.0 in an OpenStack environment, see CPS Installation Guide for OpenStack.

### Upgrading an Existing CPS Installation

To upgrade an existing CPS installation, see CPS Upgrade Guide.

**Note:** In-service software upgrades to 11.1.0 are supported only from CPS 8.1 or higher.

**Note:** In-service software upgrades to 11.1.0 are supported only for Mobile installations. Other CPS installation types (Wi-Fi, MOG) cannot be upgraded using ISSU.

**Note:** Currently, All-in-One (AIO) upgrades are not supported.

### Post Upgrade Steps

#### Re-apply Configuration Changes

After the upgrade is finished, compare your modified configuration files that you backed up earlier with the newly installed versions. Re-apply any modifications to the configuration files.

#### Verify Configuration Settings

After the upgrade is finished, verify the following configuration settings.

**Note:** Use the default values listed below unless otherwise instructed by your Cisco Technical Representative.

**Note:** During the upgrade process these configuration files are not overwritten. Only during a new install will these settings be applied.

#### **/etc/broadhop/qns.conf**

```
-Dmongo.client.thread.maxWaitTime.balance=1200
-Dmongo.connections.per.host.balance=10
-Dmongo.threads.allowed.to.wait.for.connection.balance=10
-Dmongo.client.thread.maxWaitTime=1200 
-Dmongo.connections.per.host=5 
-Dmongo.threads.allowed.to.wait.for.connection=10 
-Dcom.mongodb.updaterIntervalMS=400
-Dcom.mongodb.updaterConnectTimeoutMS=600
-Dcom.mongodb.updaterSocketTimeoutMS=600
-DdbSocketTimeout.balance=1000
-DdbSocketTimeout=1000
-DdbConnectTimeout.balance=1200
-DdbConnectTimeout=1200
-Dcontrolcenter.disableAndsf=true 
-DnodeHeartBeatInterval=9000 
-DdbConnectTimeout.balance=1200
-Dstatistics.step.interval=1
```
- -DshardPingLoopLength=3
- -DshardPingCycle=200
- -DshardPingerTimeoutMs=75
- -Ddiameter.default.timeout.ms=2000

```
-DmaxLockAttempts=3 
-DretryMs=3 
-DmessageSlaMs=1500 
-DmemcacheClientTimeout=200 
-Dlocking.disable=true
```
**Note:** The following setting should be present only for GR (multi-cluster) CPS deployments:

```
-DclusterFailureDetectionMS=1000
```
**Note:** In an HA or GR deployment with local chassis redundancy, the following setting should be set to **true**. By default, this is set to false.

-Dremote.locking.off

#### **/etc/broadhop/diameter\_endpoint/qns.conf**

-Dzmq.send.hwm=1000 -Dzmq.recv.hwm=1000

#### Reconfigure Service Option

After upgrading from previous release to the current CPS release, Service option configured with Subscriber-Id becomes invalid and customer needs to reconfigure multiple Subscriber Id in SpendingLimitReport under Service Configurations.

### Additional Notes

The following section contains some additional notes which are necessary for proper installation/working of CPS:

- Session Manager Configuration: After a new deployment, session managers are not automatically configured.
	- **a.** Edit the /etc/broadhop/mongoConfig.cfg file to ensure all of the data paths are set to /var/data and not /data.
	- **b.** Then execute the following command from pcrfclient01 to configure all the replication sets:

/var/qps/bin/support/mongo/build\_set.sh --all --create

- Default gateway in lb01/lb02: After the installation, the default gateway might not be set to the management LAN. If this is the case, change the default gateway to the management LAN gateway.
- CSCuz11476: Puppet fails to run and configure properly LB nodes other than lb01/lb02

If upgrading from a release prior to 10.0.0, the following changes are made to the folders and files on the Cluster Manager:

- **—** The contents of /var/qps/current\_config/image-map on the Cluster Manager is modified to consolidate the existing lb entries (lb01 and lb02) into a single lb entry (lb=iomanager).
- **—** The existing /var/qps/current\_config/etc/broadhop/iomanager01 and /var/qps/current\_config/etc/broadhop/iomanager02 directories are consolidated into a single /var/qps/current\_config/etc/broadhop/iomanager directory.
- CSCuy23530: Receiving error msg while creating subscriber from SPR API

**Conditions/Scenario:** If clusterPeers flag is configured in /etc/broadhop/iomanager01/qns.conf file OR /etc/broadhop/iomanager02/gns.conf file in previous installation of CPS and you are upgrading to 9.1.0.

#### **Apply Configuration Change:**

If clusterPeers flag is configured move the flag with same value to  $/etc/broadhop/qns.comf$  file

#### OR

If clusterPeers flag is not configured, add clusterPeers entry to /etc/broadhop/qns.conf file. Also remove clusterPeers entry from /etc/broadhop/iomanager01/qns.conf file and /etc/broadhop/iomanager02/qns.conf file.

#### **Impact if above change is not applied:**

If clusterPeers flag is not moved to new location, cluster broadcast message will not happen.

**Recommended:** This change is highly recommended to be applied.

 By default, pending transaction feature is enabled. If you are not using it, Cisco recommends to disable pending transaction feature post deployment.

To disable pending transaction, the following parameter can be configured in /etc/broadhop/qns.conf file:

com.broadhop.diameter.gx.pending\_txn.attempts=0

After adding the parameter in qns.conf file, restart all VMs.

- If TPS is high, user needs to disable "STA". To disable STA, user needs to create custom policies. For more information, contact your Contact Technical Representative.
- CSCvb74725: Avoid manual steps in API based GR installation

**Problem:** The fresh install of API based GR installation does not execute set priority properly.

#### **Workaround:**

**a.** The fresh install of API does not execute set priority properly. You need to set the priority manually by executing the following command:

set\_priority.sh --add all

- **b.** You need to delete the default ring configuration present in cache config database. After fresh install in case Active/Active Geo-HA feature is enabled, default ring configuration needs to be deleted manually. To remove/replace ring config, following two options are available:
- **—** Delete directly from database. Remove from "cache\_config", if "shards" is empty. This may need restart of qns services.

OR

- Run OSGi command setSkRingSet <ringId> <setId> <servers> which will replace existing values.
- **c.** Unused replica-set need to be removed manually.

There is no API support for removing replica-set. So you need to remove the replica-set manually by executing the following command:

build\_set.sh --*<databasename>* --remove-replica-set *<setname>*

For example,

build\_set.sh --spr --remove-replica-set --setname set04

- **d.** If someone changes qns.conf parameters using API post system is deployed using PATCH method, then restartall.sh has to be executed manually so that configuration changes become effective.
- **e.** You need to be set the priority manually for members after adding via addMember API by executing the following command:

CPS Release Notes, Release 11.1.0

#### Limitations and Restrictions

set\_priority.sh --add all

■ CSCvc56428 / CSCvc56520: Rollback:11.1to10.1\_Diameter endpoint not coming up

**Problem:** During an ISSU rollback from 11.1 to 10.1, diameter endpoints did not come up.

**Workaround:** Clear the endpoints from osgi console for each endpoint using the clearExcludedEndpoints command. For example:

```
[root@CPS~]# telnet lb01 9093
Trying xx.xx.xx.xx...
Connected to lb01.
Escape character is '^]'.
```
osgi> clearExcludedEndpoints ZMQ SILO cleared.

```
osgi> disconnect
Disconnect from console? (y/n; default=y)
```
# <span id="page-6-0"></span>Limitations and Restrictions

This section covers the following topics:

- [Limitations, page 7](#page-6-1)
- [Common Vulnerabilities and Exposures \(CVE\), page 8](#page-7-0)

### <span id="page-6-1"></span>Limitations

■ Solicited Application Reporting

The following are some restrictions on configuration for the new service options:

- **—** The pre-configured ADC rule generated by CRD lookup has ADC-Rule-Install AVP definition with support for only three AVPs ADC-Rule-Name, TDF-Application-Identifier, Mute-Notification.
- For AVPs which are multi-valued, CRD tables are expected to have multiple records each giving the same output.
- **—** Comma(,) is not a valid character to be used in values for referenced CRD column in SdToggleConfiguration.
- **—** AVP Table currently only supports OctetStringAvp value for AVP Data-type.
- During performance testing, it has been found that defining a large number of QoS Group of Rule Definitions for a single sessions results in degraded CPU performance. Testing with 50 QoS Group of Rule Definitions resulted in a 2x increase in CPU consumption. The relationship appears to be a linear relationship to the number of defined QoS Group of Rule Definitions on a service.
- **Hour Boundary Enhancement**

Change in cell congestion level when look-ahead rule is already installed:

If a cell congestion value changes for current hour or any of the look-ahead hours, there will be no change in rule sent for the rules which are already installed.

No applicability to QoS Rules:

#### Limitations and Restrictions

The look-ahead works for PCC rules only where we have rule activation/deactivation capabilities and can install upcoming changes in advance. However, if the RAN Congestion use case is changed to use the QoS-Info AVP instead of using PCC rules, we need to fall back to the current RAR on the hour boundary implementation for that use case since the standard do not let us install QoS-info changes ahead of time like we can with PCC rules.

- The Cluster Manager's internal (private) network IP address must be assigned to the host name "installer" in the /etc/hosts file. If not, backup/restore scripts (env\_import.sh, env\_export.sh) will have access issues to OAM (pcrfclient01/pcrfclient02) VMs.
- The linux VM message.log files repeatedly report errors similar to:

```
vmsvc [warning] [guestinfo] RecordRoutingInfo: Unable to collect IPv4 routing table.
```
This is a known issue affecting ESXi 5.x. Currently, there is no workaround. The messages.log [file entries are](http://kb.vmware.com/selfservice/microsites/search.do?language=en_US&cmd=displayKC&externalId=2094561)  [cosmetic and can be safely ignored. For more information, refer to](http://kb.vmware.com/selfservice/microsites/search.do?language=en_US&cmd=displayKC&externalId=2094561)  [h](http://kb.vmware.com/selfservice/microsites/search.do?language=en_US&cmd=displayKC&externalId=2094561)ttp://kb.vmware.com/selfservice/microsites/search.do?language=en\_US&cmd=displayKC&externalId=2094561

- CSCva02957: Redis instances will continue to run, even after redis is disabled using the parameter -DenableQueueSystem=false in qns.conf (/etc/broadhop/) file and /etc/broadhop/redisTopology.ini file.
- CSCva16388: A split brain scenario (that is, VIPs are up on both nodes) can still occur when there is connectivity loss between lb01 and lb02 and not with other hosts.

# <span id="page-7-0"></span>Common Vulnerabilities and Exposures (CVE)

The following is the list of publicly known Common Vulnerabilities and Exposures (CVE) apply to this version of CPS:

Pacemaker v1.1.10 Vulnerability (CVE-2013-0281):

Pacemaker contains a vulnerability that could allow an unauthenticated, remote attacker to cause a denial of service condition on a targeted system. The vulnerability exists because the network socket used by the affected software fails to close a remote connection after a certain period of inactivity. An unauthenticated, remote attacker could exploit this vulnerability by connecting to the Pacemaker socket. When connected, the socket may wait for an infinite amount of time to perceive the authentication credentials, which could allow the attacker to block all other connection attempts, causing a DoS condition for legitimate users.

■ TCP Off-path Exploits Vulnerabilities (CVE-2016-5696)

On August 10<sup>th</sup>, 2016, a new vulnerability on the TCP stack of Linux kernels was disclosed. This vulnerability may allow an attacker to perform a blind data injection on a TCP session, or reset an established session.

References:

- **—** [NVD entry for CVE-2016-5696](https://web.nvd.nist.gov/view/vuln/detail?vulnId=CVE-2016-5696)
- **—** [RedHat advisory for CVE-2016-5696](https://access.redhat.com/security/cve/cve-2016-5696)
- Dirty COW Vulnerability (CVE-2016-5195)

On October 19th, 2016, a new vulnerability was disclosed that a race condition existed in the memory manager of the Linux kernel. This vulnerability could allow an unprivileged local user to gain write access to otherwise read-only memory mappings and thus increase their privileges on the system.

For more information, see: <https://tools.cisco.com/security/center/content/CiscoSecurityAdvisory/cisco-sa-20161026-linux>

 NTF NTP Vulnerabilities (CVE-2016-9311, CVE-2016-9310, CVE-2016-7427, CVE-2016-7428, CVE-2016-9312, CVE-2016-7431, CVE-2016-7434, CVE-2016-7429, CVE-2016-7426, CVE-2016-7433)

#### **CDETS**

[Cisco Policy Suite includes a version of ntpd that is affected by the vulnerabilities. For more information, see:](https://tools.cisco.com/security/center/content/CiscoSecurityAdvisory/cisco-sa-20161123-ntpd)  https://tools.cisco.com/security/center/content/CiscoSecurityAdvisory/cisco-sa-20161123-ntpd

**DenSSL Vulnerabilities** 

On September 22nd, 2016, the OpenSSL Software Foundation released an advisory with details on fourteen vulnerabilities. Out of those fourteen vulnerabilities, the OpenSSL Software Foundation classifies one as "High Severity", one as "Moderate Severity" and the other twelve as "Low Severity".

On September 26th the OpenSSL Software Foundation released an additional advisory with details on two new vulnerabilities affecting some of the OpenSSL versions that were released to address the vulnerabilities disclosed on the 22nd September Advisory, one of the new vulnerabilities was rated as "High Severity" and the other as "Moderate Severity".

For more information, see <https://tools.cisco.com/security/center/content/CiscoSecurityAdvisory/cisco-sa-20160927-openssl>

# <span id="page-8-0"></span>**CDETS**

The following sections lists Open CDETS and Resolved CDETS for Cisco Policy Suite. For your convenience in locating CDETS in Cisco's Bug Toolkit, the caveat titles listed in this section are drawn directly from the Bug Toolkit database. These caveat titles are not intended to be read as complete sentences because the title field length is limited. In the caveat titles, some truncation of wording or punctuation might be necessary to provide the most complete and concise description.

**Note:** If you are a registered cisco.com user, view Bug Toolkit on cisco.com at the following website:

**<https://tools.cisco.com/bugsearch>**

To become a registered cisco.com user, go to the following website:

[https://tools.cisco.com/RPF/register/register.do?exit\\_url=](https://tools.cisco.com/RPF/register/register.do?exit_url=)

# Open CDETS

**Table 2 Open CDETS**

The following table lists the open CDETS in the CPS 11.1.0 release.

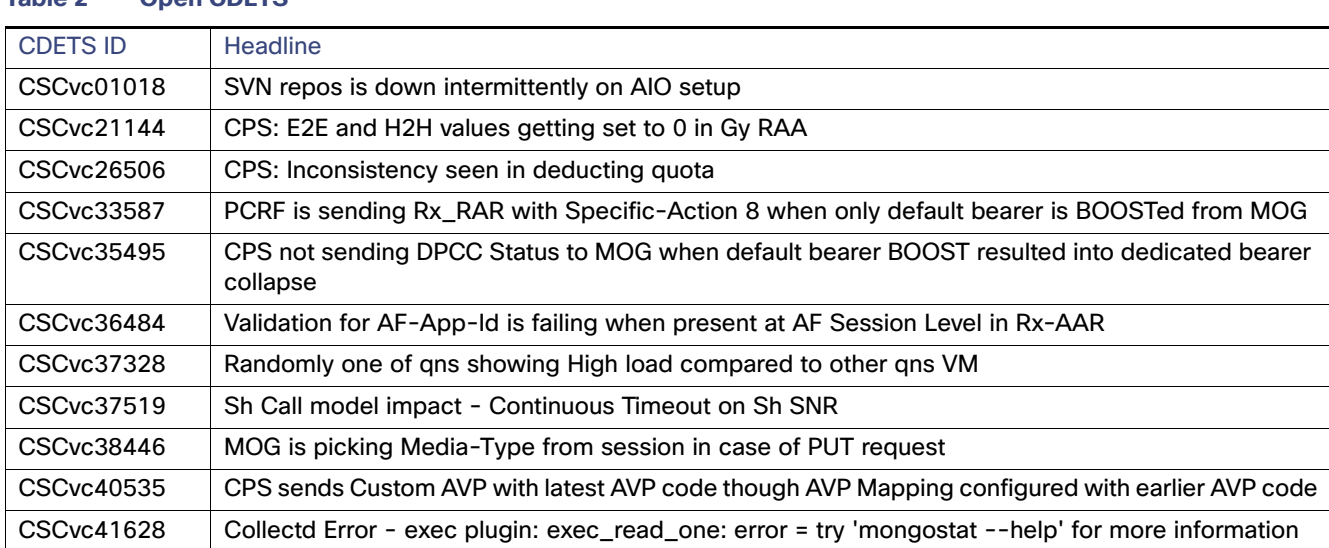

#### Related Documentation

#### **Table 2 Open CDETS**

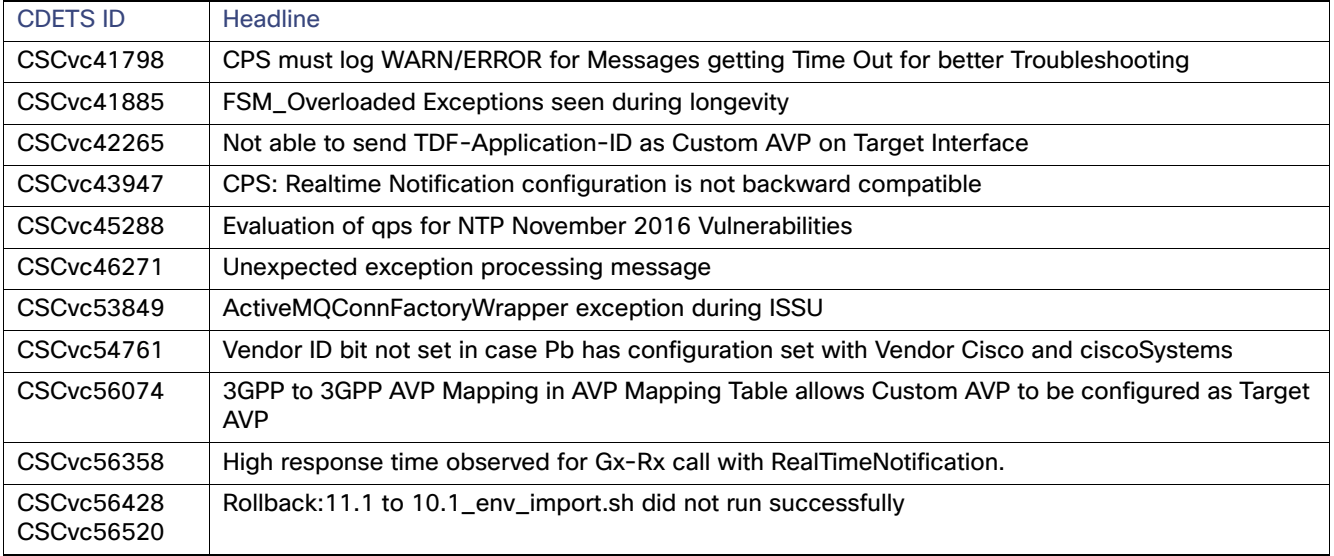

# Resolved CDETS

The following table lists the resolved/verified CDETS in the CPS 11.1.0 release.

#### **Table 3 Resolved CDETS**

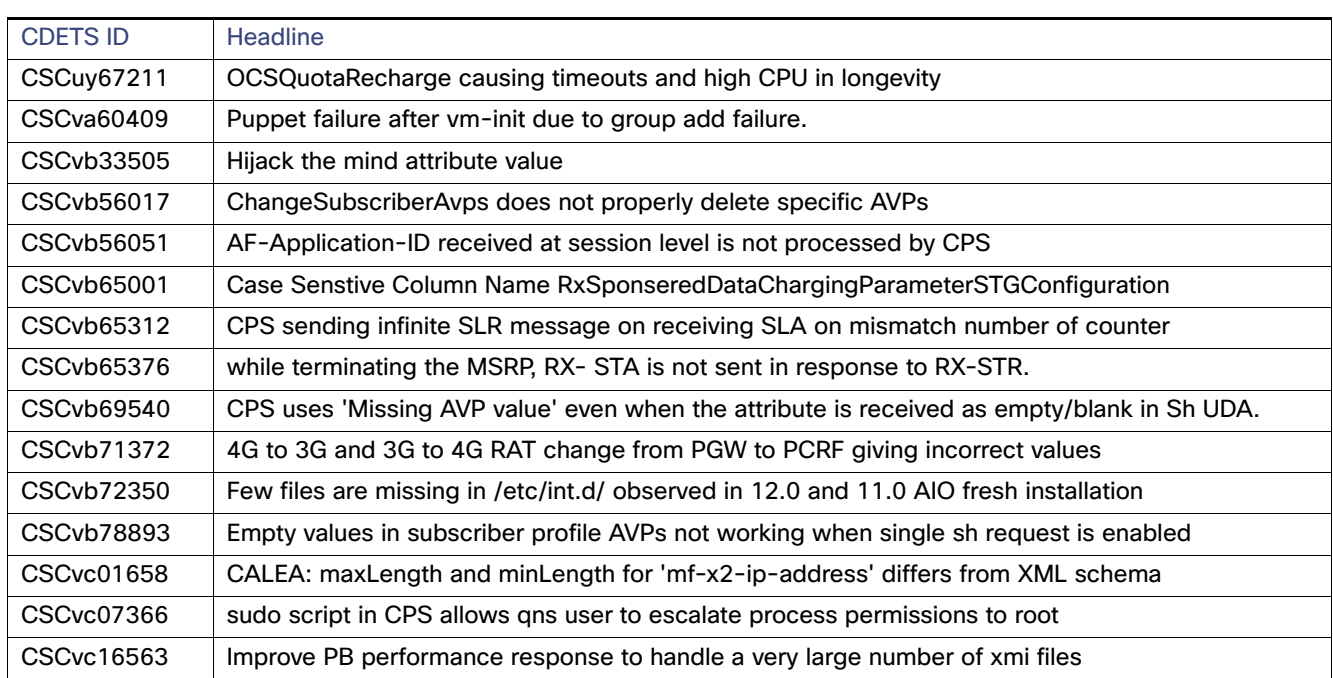

# <span id="page-9-0"></span>Related Documentation

This section contains information about the documentation available for Cisco Policy Suite.

Related Documentation

## Release-Specific Documents

Refer to the following documents for better understanding of the Cisco Policy Suite.

- **CPS ANDSF Configuration Guide**
- **CPS Backup and Restore Guide**
- **F** CPS CCI Guide for Full Privilege Administrators
- **CPS CCI Guide for View Only Administrators**
- **CPS Central Administration Guide**
- **CPS Geographic Redundancy Guide**
- **CPS Installation Guide OpenStack**
- CPS Installation Guide VMware
- **CPS Mobile Configuration Guide**
- **CPS Operations Guide**
- **CPS Policy Reporting Guide**
- CPS Release Notes
- **CPS SNMP, Alarms, and Clearing Procedures Guide**
- **CPS Troubleshooting Guide**
- CPS Unified API Reference Guide
- Π CPS Upgrade Guide
- CPS Wi-Fi Configuration Guide

The documents can be downloaded from the following links:

**All Guides** 

[http://www.cisco.com/c/en/us/support/wireless/quantum-policy-suite-bng/products-installation-and-configurati](http://www.cisco.com/c/en/us/support/wireless/quantum-policy-suite-bng/products-installation-and-configuration-guides-list.html) on-guides-list.html

- **Mobile Configuration Guide:** [http://www.cisco.com/c/en/us/support/wireless/quantum-policy-suite-mobile/products-installation-and-configur](http://www.cisco.com/c/en/us/support/wireless/quantum-policy-suite-mobile/products-installation-and-configuration-guides-list.html) [ation-guides-list.html](http://www.cisco.com/c/en/us/support/wireless/quantum-policy-suite-mobile/products-installation-and-configuration-guides-list.html)
- Wi-Fi Configuration Guide: [http://www.cisco.com/c/en/us/support/wireless/quantum-policy-suite-wi-fi/products-installation-and-configurati](http://www.cisco.com/c/en/us/support/wireless/quantum-policy-suite-wi-fi/products-installation-and-configuration-guides-list.html) [on-guides-list.html](http://www.cisco.com/c/en/us/support/wireless/quantum-policy-suite-wi-fi/products-installation-and-configuration-guides-list.html)

# <span id="page-10-0"></span>Obtaining Documentation and Submitting a Service Request

For information on obtaining documentation, using the Cisco Bug Search Tool (BST), submitting a service request, and gathering additional information, see [What's New in Cisco Product Documentation](http://www.cisco.com/c/en/us/td/docs/general/whatsnew/whatsnew.html).

To receive new and revised Cisco technical content directly to your desktop, you can subscribe to th[e What's New in](http://www.cisco.com/assets/cdc_content_elements/rss/whats_new/whatsnew_rss_feed.xml)  [Cisco Product Documentation RSS feed](http://www.cisco.com/assets/cdc_content_elements/rss/whats_new/whatsnew_rss_feed.xml). The RSS feeds are a free service.

#### Related Documentation

Cisco and the Cisco logo are trademarks or registered trademarks of Cisco and/or its affiliates in the U.S. and other countries. To view a list of Cisco trademarks, go to this URL[: www.cisco.com/go/trademarks.](http://www.cisco.com/go/trademarks) Third-party trademarks mentioned are the property of their respective owners. The use of the word partner does not imply a partnership relationship between Cisco and any other company. (1110R)

Any Internet Protocol (IP) addresses and phone numbers used in this document are not intended to be actual addresses and phone numbers. Any examples, command display output, network topology diagrams, and other figures included in the document are shown for illustrative purposes only. Any use of actual IP addresses or phone numbers in illustrative content is unintentional and coincidental.

© 2016 Cisco Systems, Inc. All rights reserved.